## Transforming Datasets to Talairach-Tournoux Coordinates

• The original purpose of AFNI was to perform the transformation of datasets to Talairach-Tournoux (stereotaxic) coordinates

Co-Planar Stereotaxic

- The transformation is user-controlled, not automatic
- You must mark various anatomical locations, defined in

Jean Talairach and Pierre Tournoux "Co-Planar Stereotaxic Atlas of the Human Brain" Thieme Medical Publishers, New York, 1988

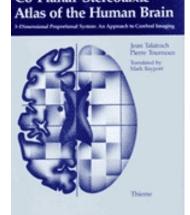

- Marking is best done on a high-resolution T1-weighted structural MRI volume
- The transformation defined by the manually placed markers then carries over to all other datasets in the same directory
  - ♦ This is where the importance of getting the relative spatial placement of datasets done correctly in to3d really matters
  - ♦ You can then write functional datasets to disk in Talairach coordinates

- Transformation proceeds in two stages:
  - 1. Alignment of AC-PC and I-S axes (to +acpc coordinates)
  - 2. Scaling to Talairach-Tournoux Atlas brain size (to +tlrc coordinates)
  - 3. Using the results for fun and profit
- Alignment to +acpc coordinates:
  - Anterior commissure (AC) and posterior commissure (PC) are aligned to be the y-axis
  - ♦ The longitudinal (inter-hemispheric or mid-sagittal) fissure is aligned to be the yz-plane, thus defining the z-axis
  - ♦ The axis perpendicular to these is the x-axis (right-left)
  - ♦ Five markers that you must place using the Define Markers control panel:

```
AC superior edge= top middle of anterior commissureAC posterior margin= rear middle of anterior commissurePC inferior edge= bottom middle of posterior commissureFirst mid-sag pt= some point in the mid-sagittal planeAnother mid-sag pt= some other point in the mid-sagittal plane
```

- ♦ This procedure tries to follow the Atlas as precisely as possible
- $\hookrightarrow$  Even at the cost of confusion to the user (e.g., you)

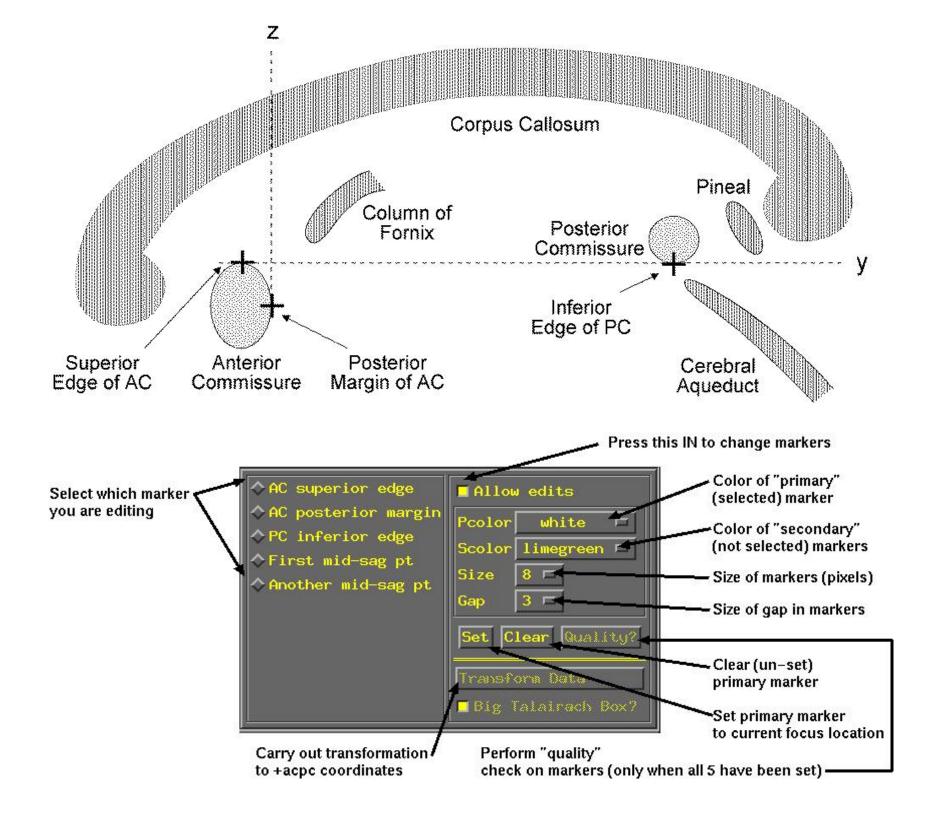

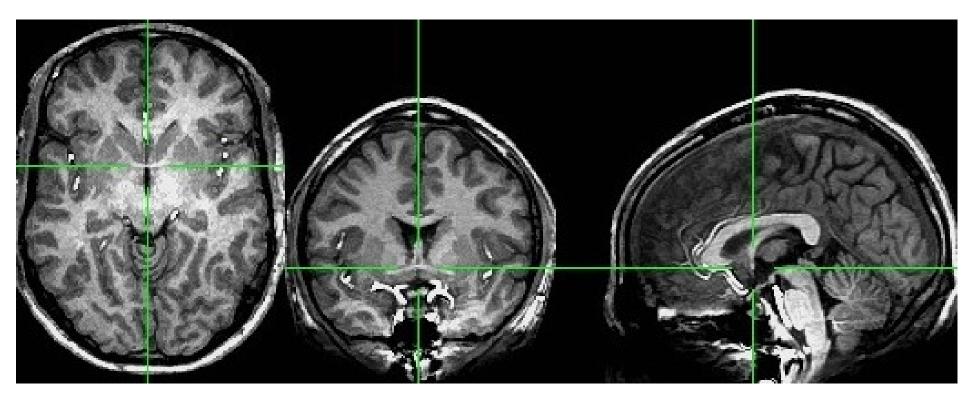

- First goal is to mark top middle and rear middle of AC
- Sagittal: look for AC at bottom level of corpus callosum, below fornix
- Get AC centered at focus of crosshairs (in Axial and Coronal)

- $\hookrightarrow$  Move posterior until AC disappears in Coronal view; then anterior 1 pixel

- Second goal is to mark inferior edge of PC
  - ♦ This is harder, since PC doesn't show up well at 1 mm resolution
  - ⋄ Fortunately, PC is always at the top of the cerebral aqueduct, which does show up well (at least, if CSF is properly suppressed by the MRI pulse sequence)

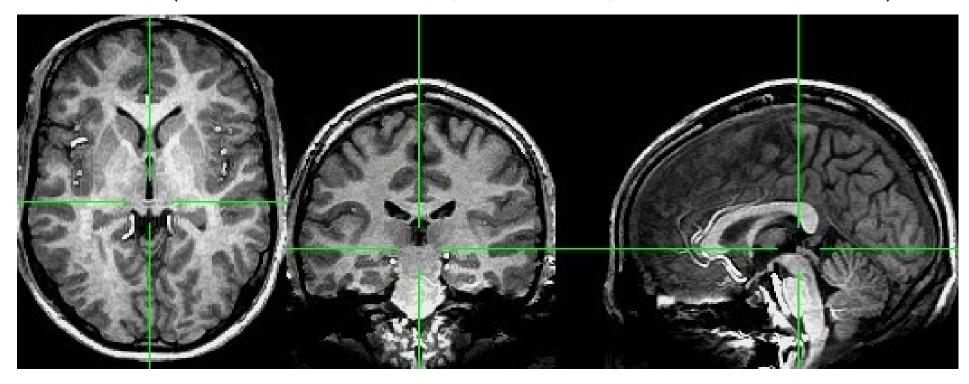

- ♦ Therefore, if you can't see the PC, find mid-sagittal location just at top of cerebral aqueduct and mark it as PC inferior edge
- Third goal is to mark two inter-hemispheric points (above corpus callosum)
  - ♦ The two points must be at least 2 cm apart
  - $\diamondsuit$  The two planes AC-PC-#1 and AC-PC-#2 must be no more than 2° apart

- Once all 5 markers have been set, the Quality? button is ready
  - You can't Transform Data until Quality? check is passed
  - $\diamond$  In this case, quality check makes sure two planes from AC-PC line to midsagittal points are within 2° \*\*\* MARKERS QUALITY REPORT \*\*\*

\*\*\* ERROR: The AC + PC + mid-sag pts do not form a good plane.
Angular deviation between AC+PC+mid-sag pts: 2.43 degrees
Mismatch between AC-PC line and Talairach origin: 0.04 mm
Total rotation to align AC-PC and mid-sag: 4.41 degrees

♦ Sample above shows 2.43° deviation between planes ⇒ must move one of the points a little
\*\*\* MARKERS QUALITY REPORT \*\*\*

Angular deviation between AC+PC+mid-sag pts: 1.33 degrees
Mismatch between AC-PC line and Talairach origin: 0.06 mm
Total rotation to align AC-PC and mid-sag: 4.59 degrees

- ♦ When <u>Transform Data</u> is available, pressing it will close <u>Define Markers</u> panel, write marker locations into the dataset header, and create the +acpc datasets that follow from this one

- Scaling to +tlrc coordinates:
  - We now stretch/shrink the brain to fit the Talairach-Tournoux Atlas brain size
     (sample TT Atlas pages shown below, just for fun)

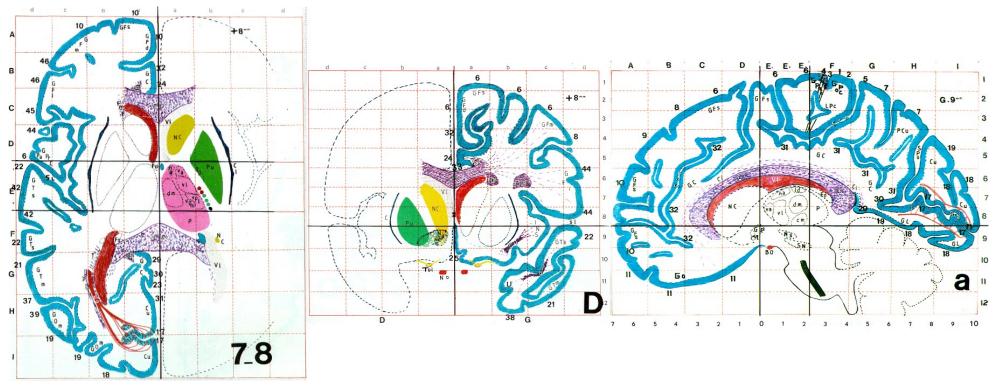

| Most anterior to AC  | 70 mm |                    |        |
|----------------------|-------|--------------------|--------|
| AC to PC             | 23 mm |                    |        |
| PC to most posterior | 79 mm | Length of cerebrum | 172 mm |
| Most inferior to AC  | 42 mm |                    |        |
| AC to most superior  | 74 mm | Height of cerebrum | 116 mm |
|                      |       |                    |        |

- $\diamond$  There are 12 sub-regions to be scaled (3 A-P  $\times$  2 I-S  $\times$  2 L-R)
- ♦ To enable this, the transformed +acpc dataset gets its own set of markers:

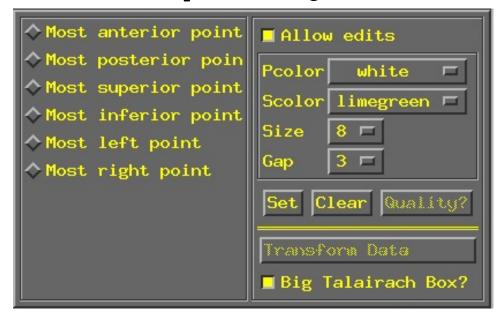

- ♦ Using the same methods as before (i.e., select marker toggle, move focus there, Set), you must mark these extreme points of the cerebrum
  - Using 2 or 3 image windows at a time is useful

  - Once all 6 are set, use <u>Quality?</u> to check if the distances are reasonable, then <u>Transform Data</u> to make the +tlrc datasets
    - ▶ Leave Big Talairach Box? pressed IN
    - ▶ Is a legacy from earliest (1994–6) days of AFNI, when 3D box size of +tlrc datasets was 10 mm smaller in I-direction than the current default

- Automatic creation of "follower datasets":
  - After an anatomical +orig dataset in a directory is transformed (i.e., gets a +acpc and +tlrc dataset), all the other datasets in that directory will get transformed datasets as well

  - → To write one to disk, use one of the <u>Define Datamode → Write</u> buttons (necessary if you want to process this in a command-line program such as <u>3dttest</u>)

anat+orig 
$$\rightarrow$$
 anat+acpc  $\rightarrow$  anat+tlrc  $\uparrow$   $\downarrow$   $\downarrow$  func+orig func+acpc func+tlrc

- → After <u>Transform Data</u> creates anat+acpc, other datasets in the same directory are scanned
  - ▷ If func+acpc doesn't already exist (from <u>Write</u>-ing, say), then AFNI creates it, and defines the geometrical transformation ("warp") from func+orig using the to3d-defined relationship between func+orig and anat+orig, and the markers-defined relationship between anat+orig and anat+acpc
  - Next time you run AFNI, the followers will automatically be created internally again when the program starts

- "Warp on demand" viewing of datasets
  - ♦ AFNI doesn't actually resample all follower datasets to a grid in the re-aligned/restretched coordinates
    - $\hookrightarrow$  This could take quite a long time if there are a lot of big 3D+time datasets
  - ♦ Instead, the dataset slices are transformed (warped) from +orig to +acpc or +tlrc for viewing as needed (on demand)
  - ♦ This can be controlled from Define Datamode control panel:

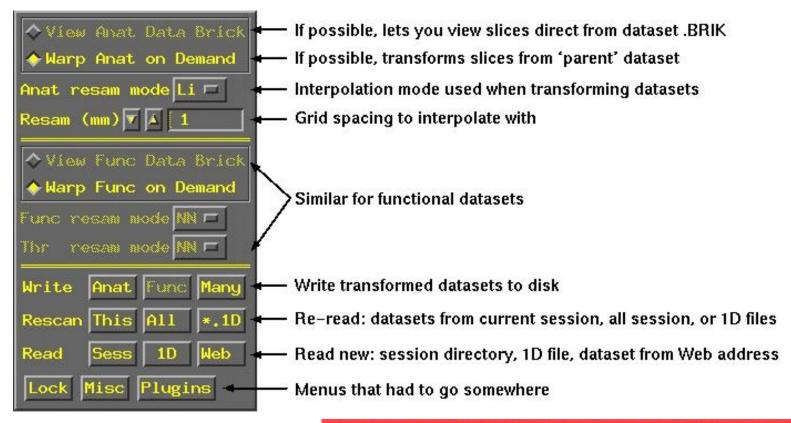

AFNI titlebar shows warp on demand: {warp} [A] AFNI 2.31e: data/AFNI\_sample\_04/anat+tlrc

- When you create anat+acpc and anat+tlrc datasets by pressing Transform Data, only .HEAD files are written to disk for them
- So they can only be viewed in warp on demand mode
- $\hookrightarrow$  You can use <u>Write Anat</u> to write the current anatomical dataset .BRIK out at the current grid spacing (cubical voxels), using the current anatomical interpolation mode
- → After that, View Anat Data Brick will become available

```
adwarp -apar anat+tlrc -dpar func+orig
will write out dataset func+tlrc
```

- ♦ Datasets without .BRIK files are of limited use:
- → You can't use such datasets to graph time series, do volume rendering, compute statistics, run any command line analysis program, run any plugin, . . .

• Some fun and useful things to do with +tlrc datasets are on the 2D slice viewer Button-3 popup menu: Jumpback

Jumpback
Jump to (xyz)
Jump to (ijk)
-Talairach to
-Where Am I?
-Atlas colors
Image display

♦ Talairach to

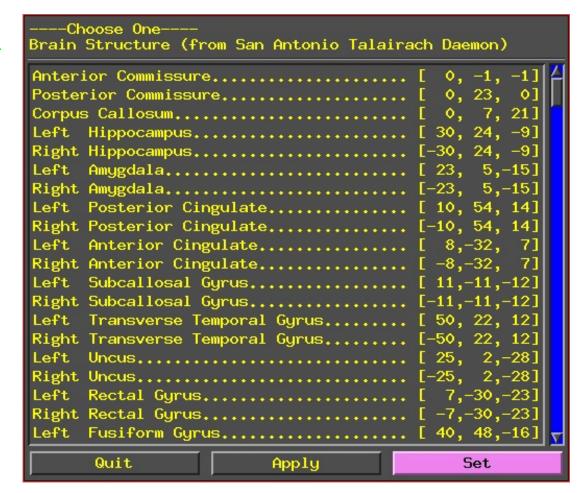

Lets you jump to centroid of regions in the TT Atlas (works in +orig too)

## ♦ Where Am I?

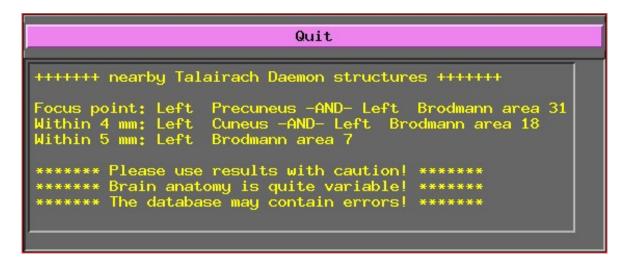

Shows you where you are in the TT Atlas (works in +orig too)

## ♦ Atlas colors

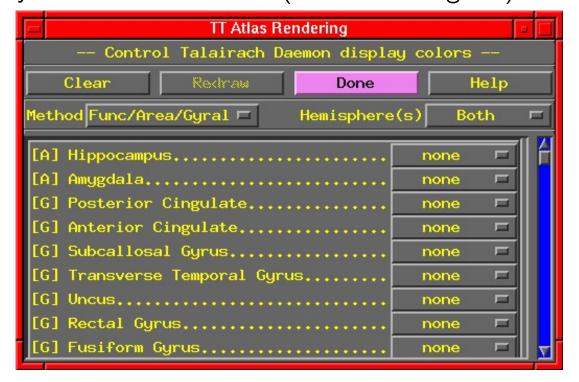

Lets you display color overlays for various TT Atlas defined regions, using the Define Function→See TT Atlas Regions control (works only in +tlrc)